# 各種手続き

「利用者一覧」画面のメニューについて説明します。

#### ユーザ情報の登録・確認

・「ユーザの情報登録・確認」タブでは、ユーザの情報を修正することができます。

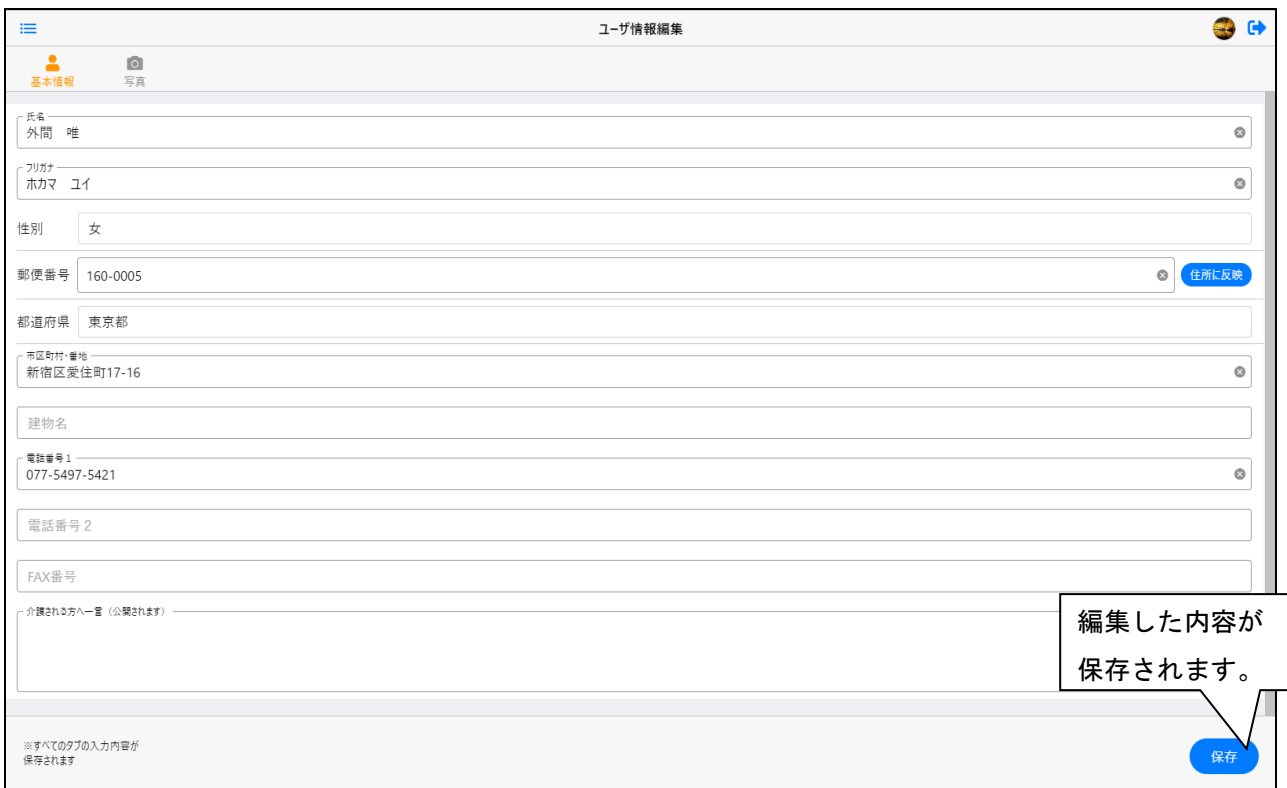

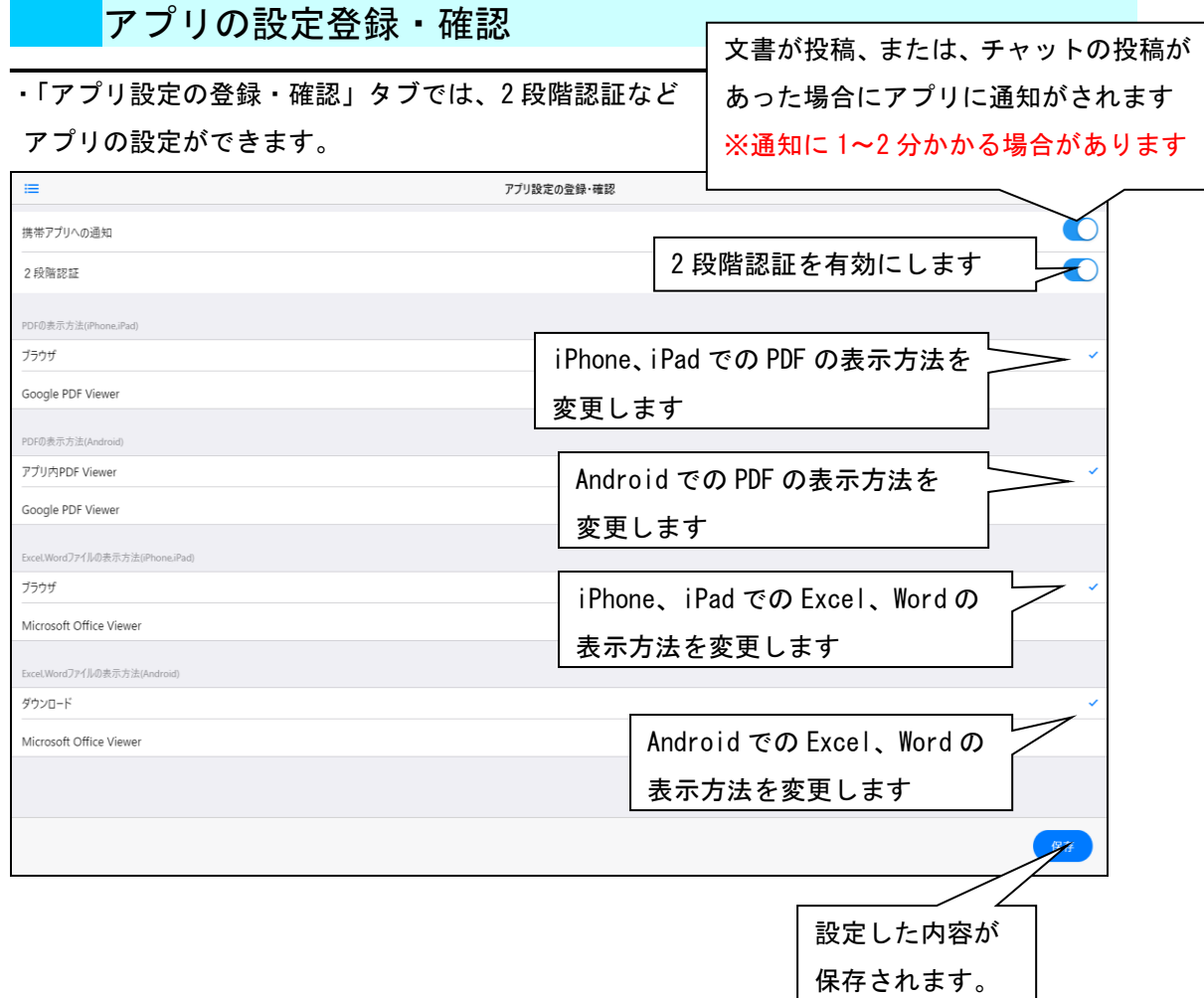

## パスワードの変更

・「パスワードの変更」タブでは、旧パスワード・新パスワードを入力し、

「変更」をクリックすると、パスワードが変更できます。

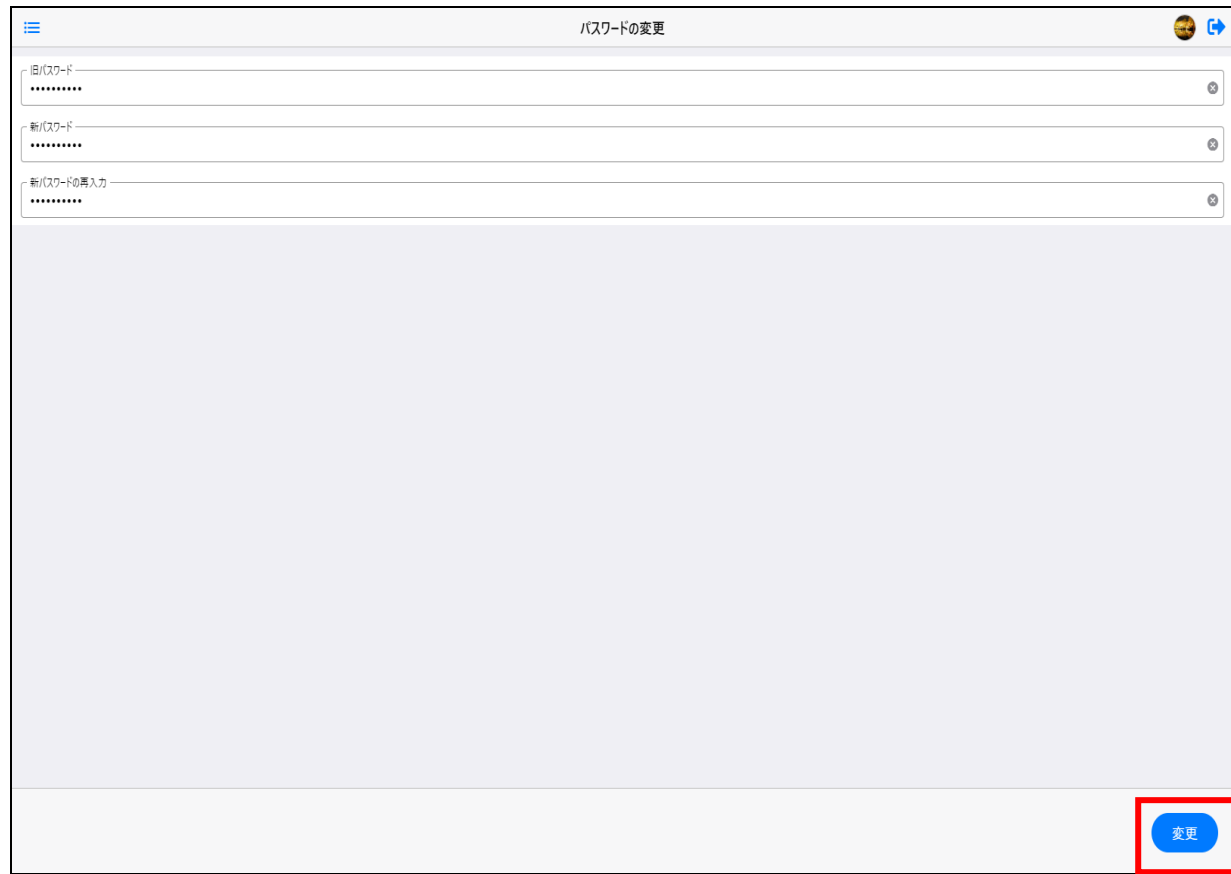

#### メールアドレスの変更

#### ・「メールアドレスの変更」タブでは、新しいメールアドレスとログインパスワードを入力して 「変更」をクリックします。

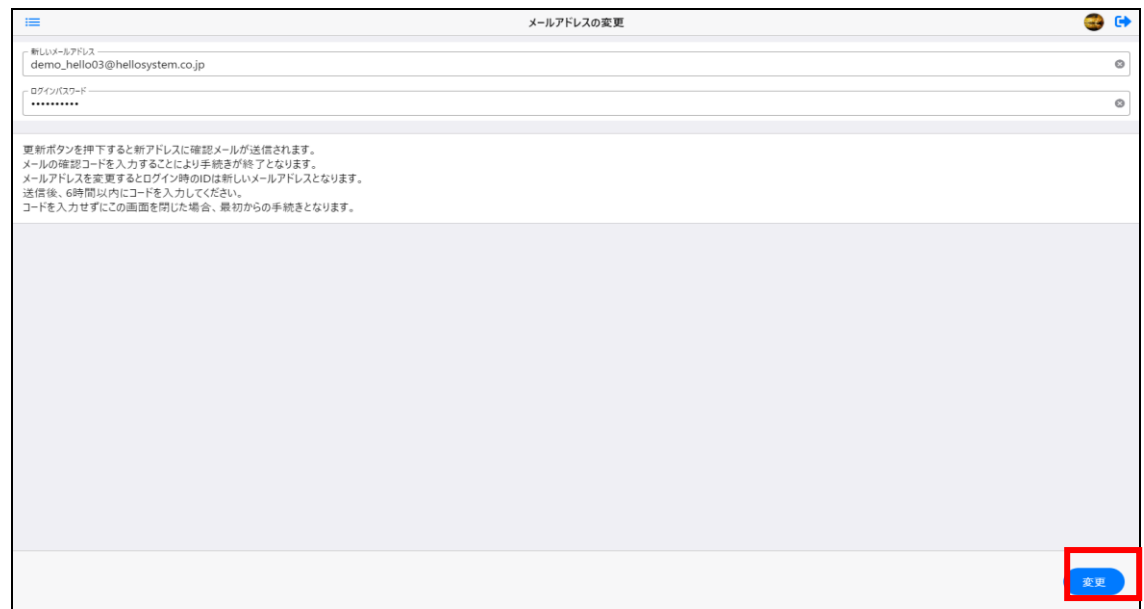

- ・メールに確認コードが送信されるので、入力して適用をクリックすると、
- メールアドレスの変更が完了します。

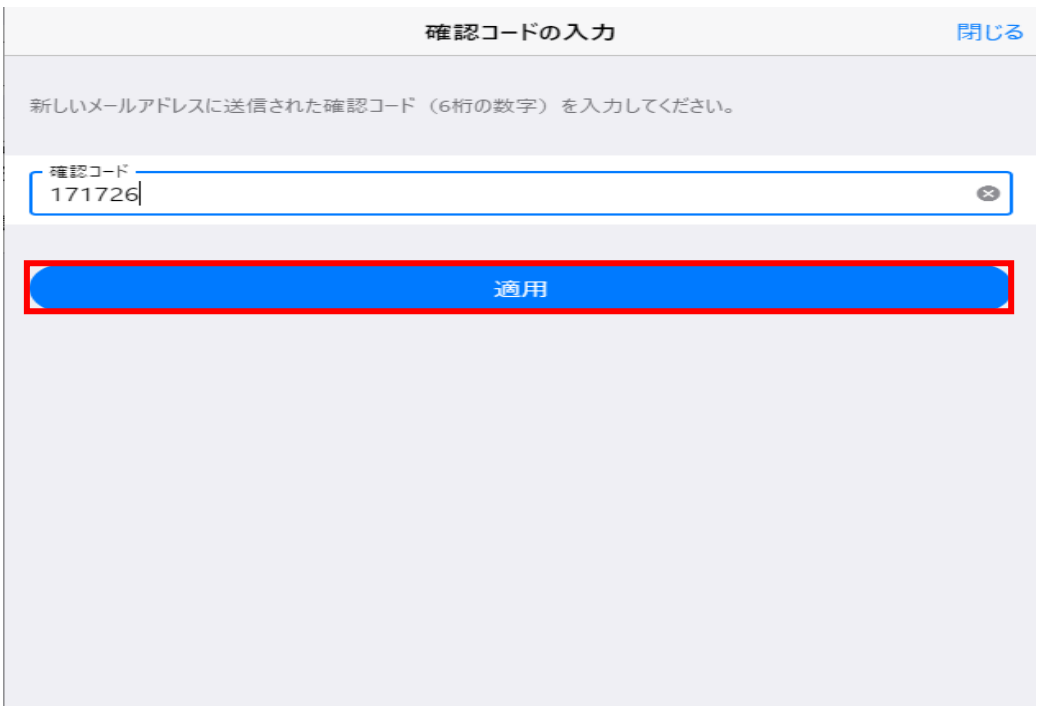

### 介護パークを退会する

-<br>- 「退会」タブでは、ログインパスワードを入力し、「退会」をクリックします。

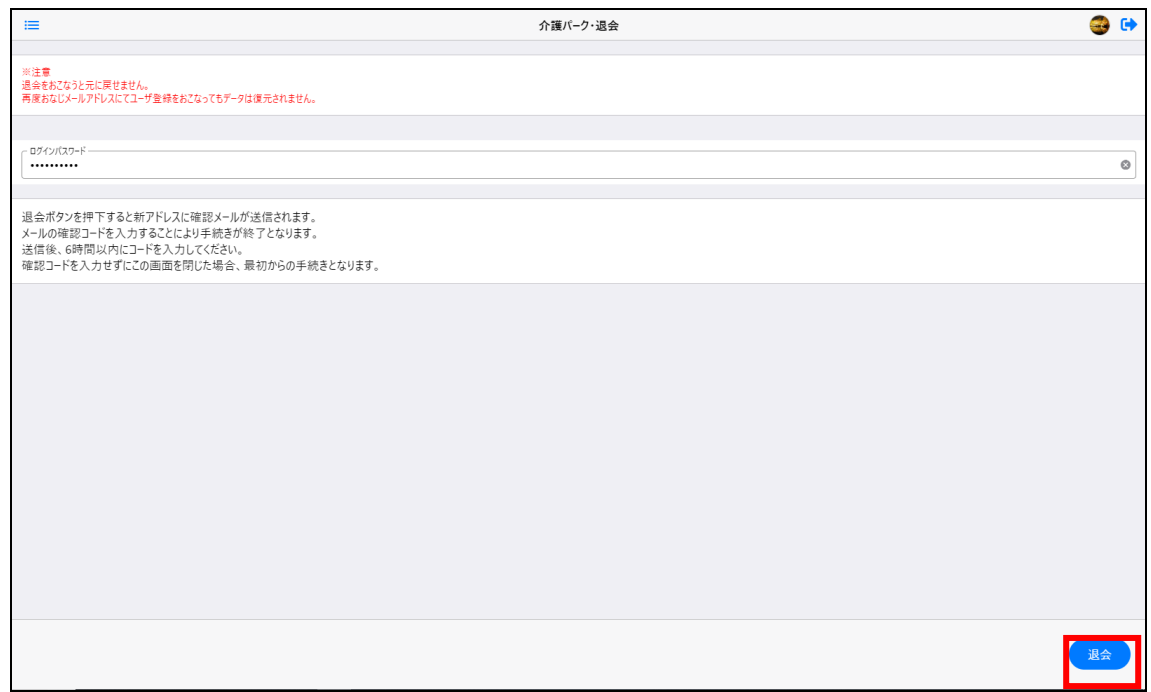

・確認コードがメールに送信されるので、入力して「適用」をクリックすると退会が完了します。 ※退会した場合、同じメールアドレスで登録してもデータは復元されません。

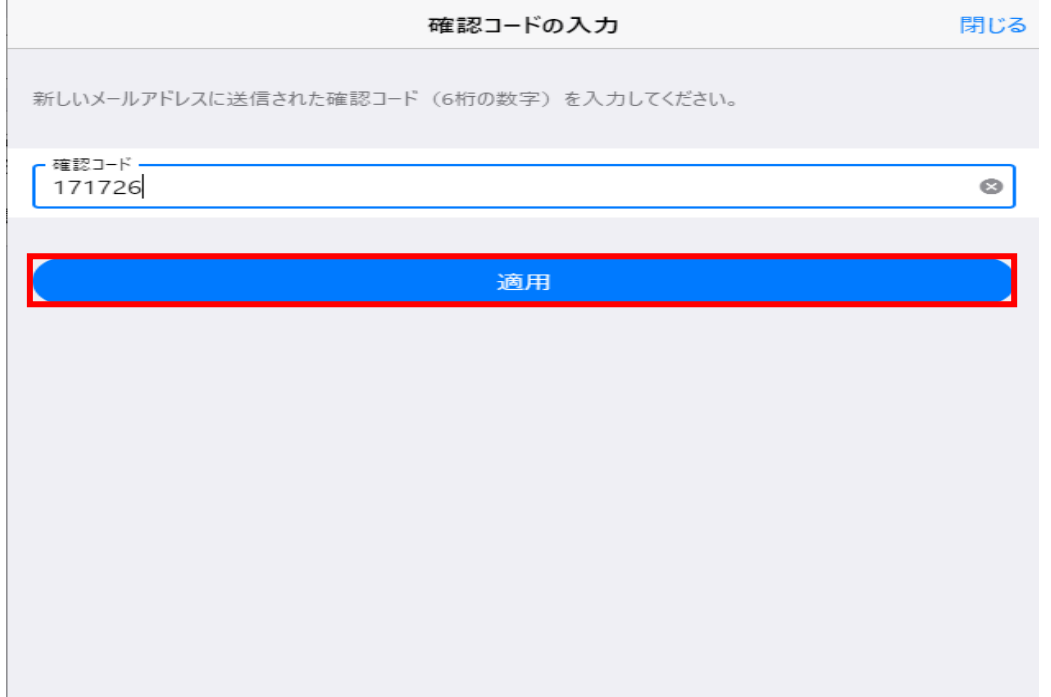